# **DVD Ripping DVDDecrypter, DVD43**

## **www.mrbass.org/dvdrip/**

### **DVD Decrypter ripper | DVD43 on-the-fly decryption | RCE Protection**

**DVDDecrypter 3.5.4.0** download **SetupDVDDecrypter\_3.5.4.0.exe** [879KB] freeware released Mar 21, 2005

This rips encrypted dvd video files onto your harddrive for further processing. It removes region code protection and macrovision. You can either **A) rip all files** press **F** or **B) .ISO mode** press **R**

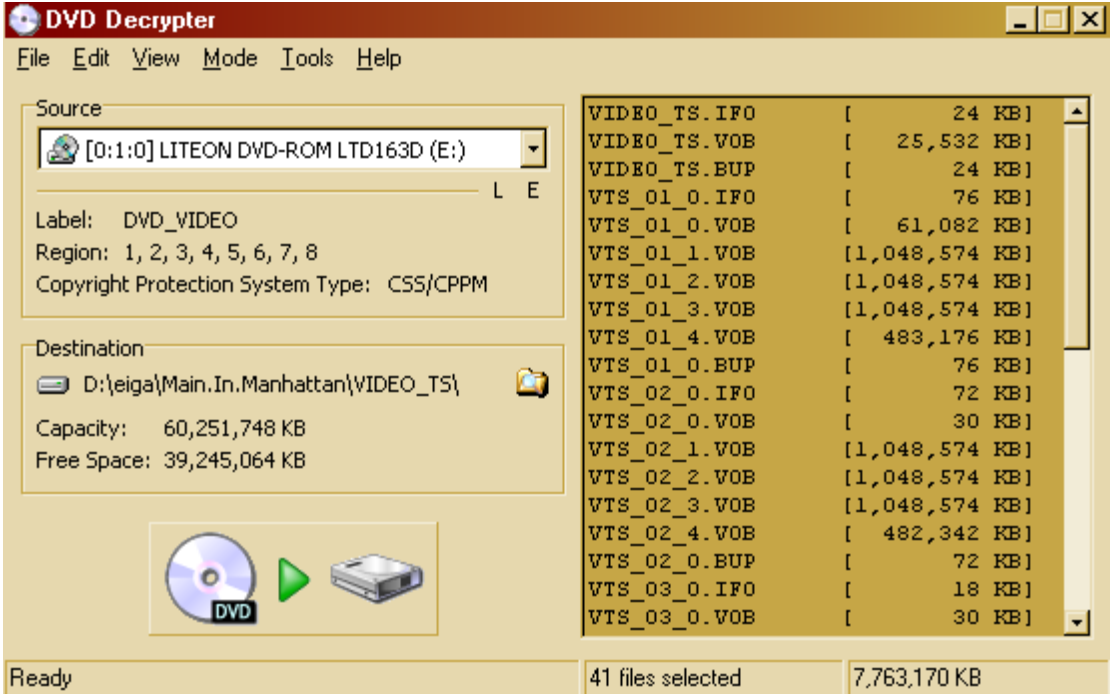

**A)** Open **DVDDecrypter** and choose **File | Mode | File Mode** and hit **CTRL-A** to select all files. **Press F**

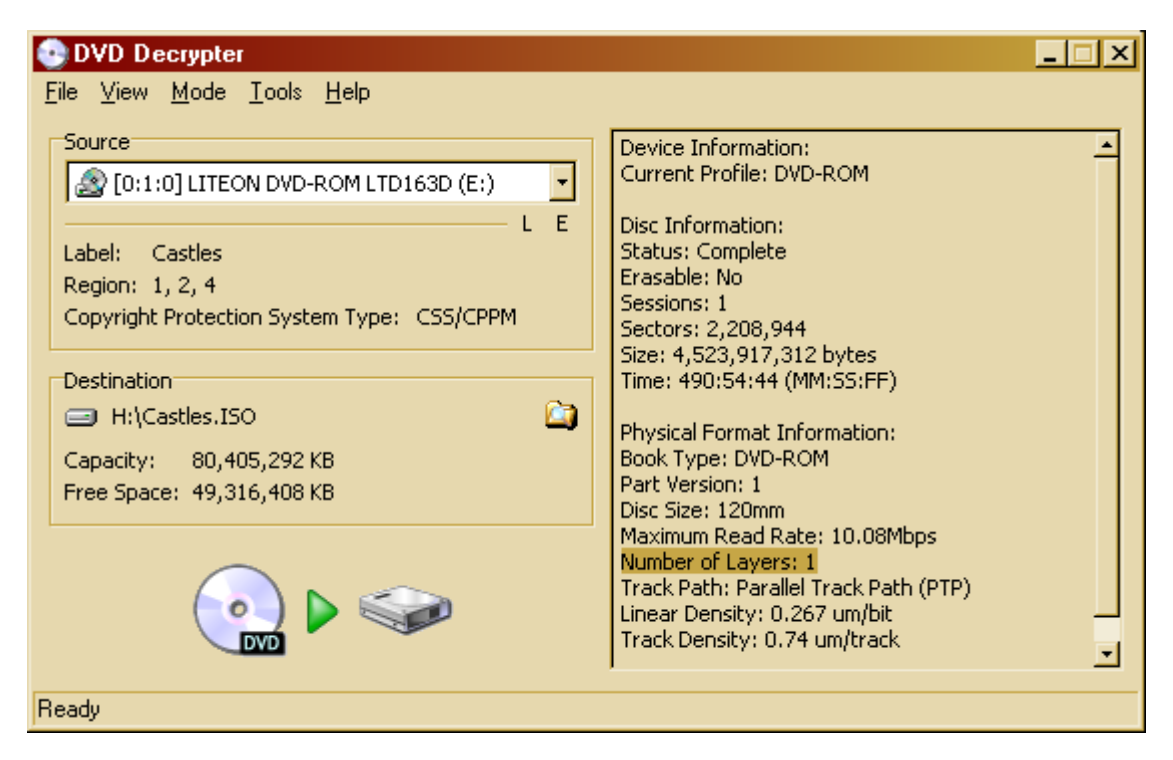

**B)** Open **DVDDecrypter** and choose **File | Mode | ISO | READ** to rip to an .ISO or **Press R**. If it shows **Number of Layers: 1** then you can simply rip to .ISO and burn the .ISO with DVDDecrypter. Most are dual-layered DVDs though.

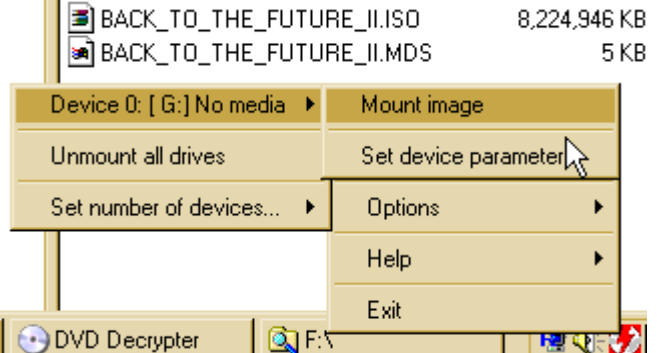

Mount the **.iso** you just ripped. Right click on **daemon tools**, choose **VIRTUAL CD/DVD-ROM | Device 0: | Mount Image** and locate the ripped **.iso file.** It'll show as **Generic STEALTH DVD. Daemon Tools 3.47** released August 29, 2004 download **mirror [492KB]** freeware

Many DVD related programs require **ASPI driver**. Unzip this and double-click INSTASPI.BAT to install

#### **DVD43 free on-the-fly decryption**

**download DVD43 3.7.0 DVD43\_3-7-0\_Setup.exe** [512KB] **official homepage** released Dec 7, 2005 - it now removes Macrovision protection and handles ARcoSS protection

- **DVD43** stands for "DVD for free"

**AnyDVD** and **DVD-Region Free** are commercial on-the-fly dvd decryption software which do the same

thing but with a few more bells and whistles. Many commercial DVD transcoding software doe not include ripping ability.

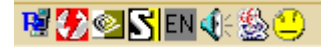

After installing DVD43 and you'll see a little yellow smiley happy face in your tray icon bar.

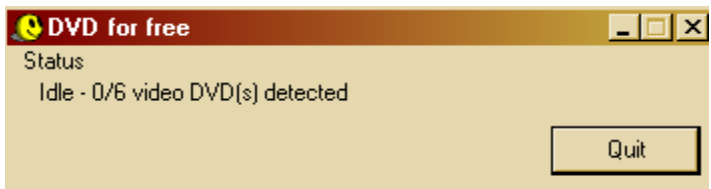

It shows 0/6 dvd drives. One DVD-ROM drive, one DVD burner and four virtual dvd drives with daemon tools.

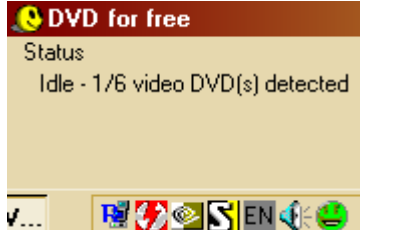

Once you put an encrypted DVD in a DVD-ROM drive the yellow icon will change colors to green. Now you can start using a commericial DVD transcoding program without having to rip it first to the harddrive thus saving you valuable time.

Some don't like it always starting up at boot time so you can download **dvd43startuponoff.zip** which contains two registry entries namely **dvd43disableonstartup.reg** and **dvd43enableonstartup.reg**.

**RCE (Regional Coding Enhancement) Protection removal** 

**DVD regions: Region 1 - 1: U.S., Canada, U.S. Territories Region 2 - Japan, Europe, South Africa, and Middle East (including Egypt) Region 3 - Southeast Asia and East Asia (including Hong Kong) Region 4 - Australia, New Zealand, Pacific Islands, Central America, Mexico, South America, and the Caribbean Region 5 - Eastern Europe (Former Soviet Union), Indian subcontinent, Africa, North Korea, and Mongolia Region 6 - Peoples Republic of China Region 7 - Reserved Region 8 - Special international venues (airplanes, cruise ships, etc.)** 

**Using PowerDVD to play back my video files I got this screen which means RCE protected.** 

This player is incompatible with the region marking of this disc.

**Easiest way to remove RCE protection is to rip with DVDDecrypter Open DVDDecrypter | Tools | Settings | General RCE Protection Region set the region to the one you live in. Example: if in USA set to 1. Verify that Remove IFO/BUP RCE Protection is checked**   $\nabla$  Remove IFO/BUP RC Protection

**▽** Remove IFO/BUP RCE Protection

Remove IFO/BUP PUOs

**If you ripped / processed directly from DVDFAB or DVDShrink Full-Disk mode you may need to remove RCE protection.** 

**IFO Region Free is a small freeware utility by fengtao, author of DVD Region-Free download IFORegionFree01.zip [13KB]** 

**Follow the steps 1, 2 and 3. Select your VIDEO\_TS Folder and patch it.** 

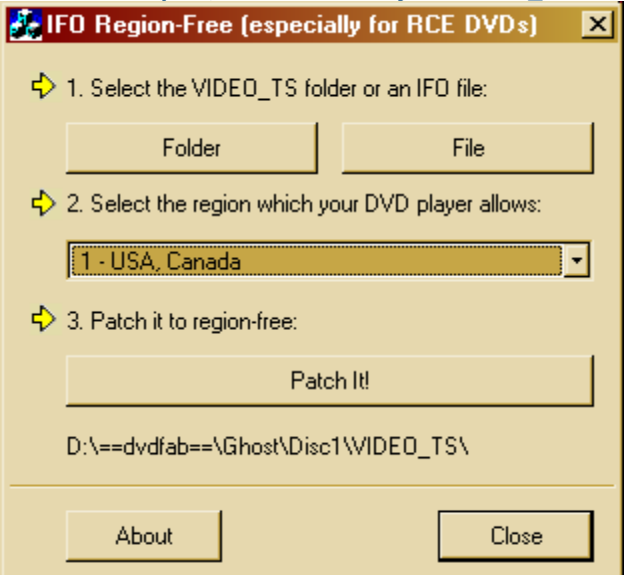

**Another method is to use DVDDecrypter Open DVDDecrypter | Tools | IFO | Region Information Select a VIDEO\_TS.IFO file to verify it has RCE protection** 

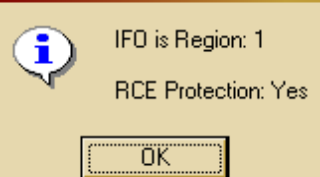

**Tools | IFO | Region Patch | Region Free Select all .IFO files in the folder by holding down CTRL "VTS\_04\_0.IFO" "VTS\_01\_0.IFO" "VTS\_02\_0.IFO" "VTS\_03\_0.IFO" "VIDEO\_TS.IFO"** 

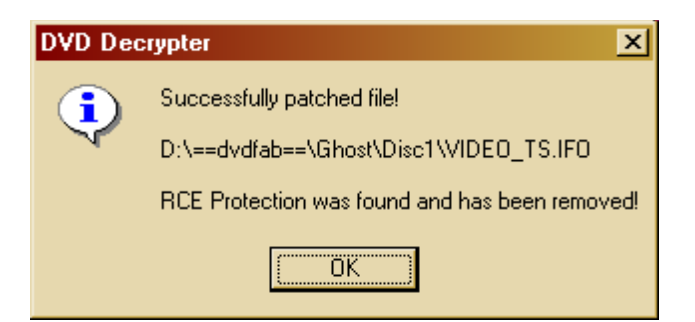

### **Updated May 28, 2007**

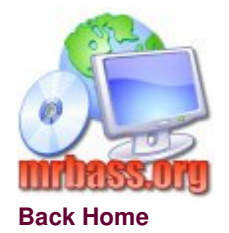